#### Automation of analytical calculations in particle physics and gravity with Redberry CAS

Stanislav Poslavsky

Institute for High Energy Physics, Protyino, Russia

23 January 2016

#### Plan

1- Inroduction

**2-** Redberry CAS

**3-** Deriving Feynman rules from arbitrary Lagrangians

**4- Doing NLO calculations** 

**5-** Conclusions

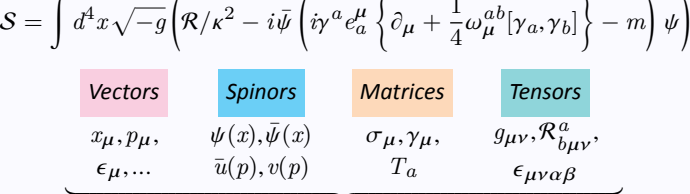

Which types of mathematical objects arise in HEP?  $\mathcal{S}=\int d^4x\sqrt{-g}\biggl(\mathcal{R}/\kappa^2-i\bar{\psi}\left(i\gamma^a e_a^\mu\left\{\partial_\mu+\frac{1}{4}\omega_\mu^{ab}[\gamma_a,\gamma_b]\right\}-m\right)\psi\biggr)$ 

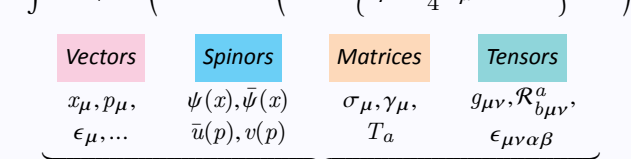

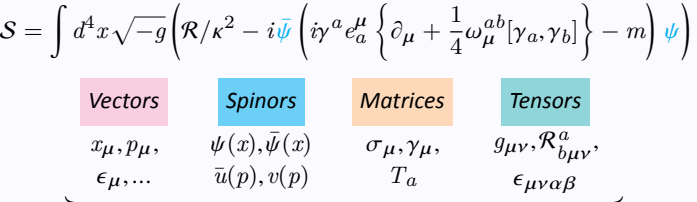

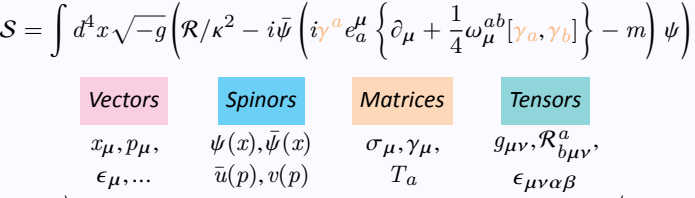

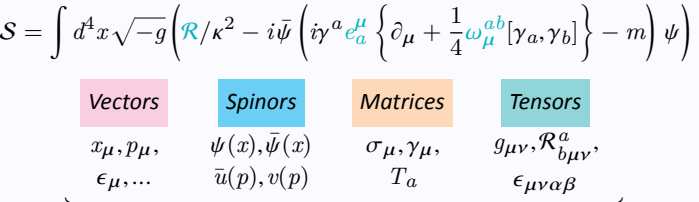

#### Introduction Which types of mathematical objects arise in HEP?  $\mathcal{S}=\int d^4x\sqrt{-g}\biggl(\mathcal{R}/\kappa^2-i\bar{\psi}\left(i\gamma^a e^\mu_a\left\{\partial_\mu+\frac{1}{4}\omega_\mu^{ab}[\gamma_a,\gamma_b]\right\}-m\right)\psi\biggr)$ Spinors Matrices Tensors Vectors  $g_{\mu\nu}, \mathcal{R}^a_{b\mu\nu},$  $\overline{\psi(x),\overline{\psi(x)}}$  $\sigma_{\mu}, \gamma_{\mu},$  $x_{\mu}, p_{\mu},$  $T_a$  $\bar{u}(p), v(p)$  $\epsilon_\mu,...$  $\epsilon_{\mu\nu\alpha\beta}$

**Objects with indices** 

Introduction

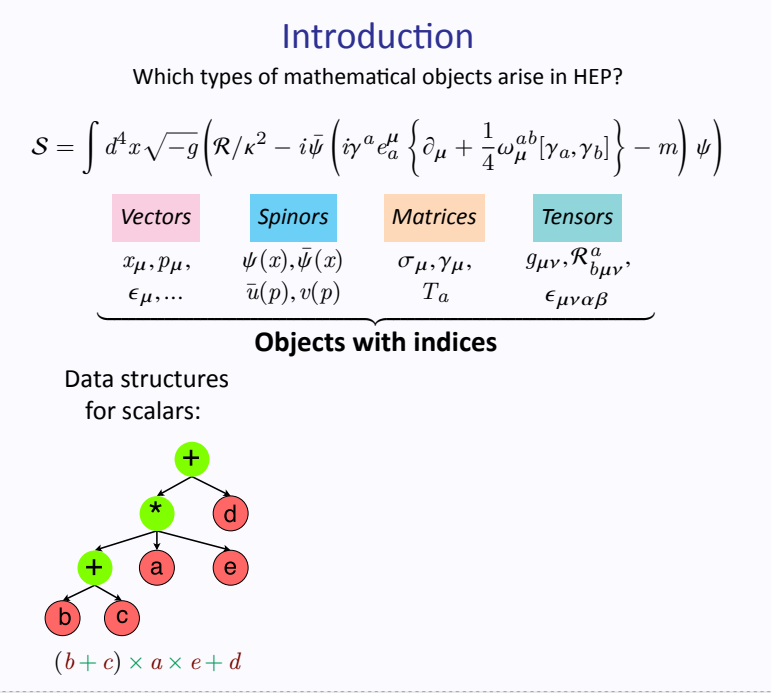

 $1/19$ 

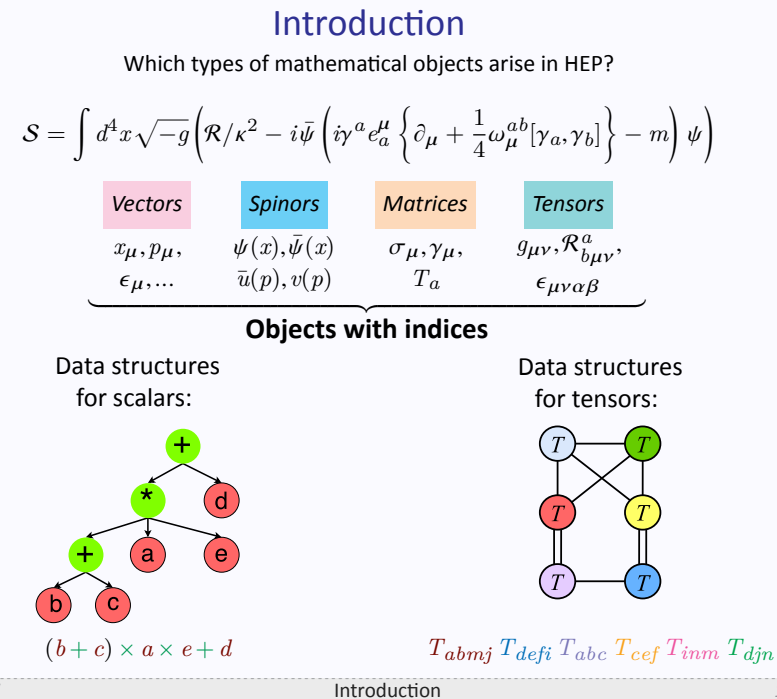

 $1/19$ 

# Redberry

§ Dummy indices and graph structure make usual tree-based CASs unnatural and at least very hard to use with indexed objects ✓ **Redberry treats all indexed expressions in a natural way:** Define symmetries: *Rabcd* = *Rcdab addSymmetries* **'R\_abcd'**, [[0, 2], [1, 3]].p Input expressions:  $R_{abcd}R^{abcd} - T_{klmn}T^{mnkl}$ expr = **'R\_abcd\*R^cdab - T\_klmn\*T^mnkl'**.t Apply substitutions:  $T_{pqrs} \rightarrow R_{pqrs}$ expr <<= **'T\_pqrs = R\_pqrs'**.t Simplify:  $\label{eq:Rabcd} R_{abcd}R^{abcd} - R_{klmn}R^{mnkl} = 0$ **println** expr  $\triangleright$  0 Input and output in a natural syntax close to  $E[X]$ ▶ Indices are automatically treated as patterns; names of dummies are irrelevant ▶ All algebraic operations (Expand, Differentiate etc.) work with tensors

 $\blacktriangleright$  Powerfull simplification algorithms

.

 $\blacktriangleright$  Fast internal engine based on graph-theoretical approach

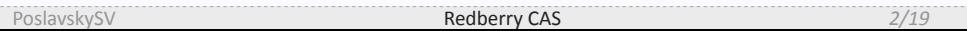

# . EXAMPLE:

*Let's derive Feynman rules for some compicated theory, e.g.:*

$$
\mathcal{L} = \sqrt{-g} \left( -\frac{c}{\kappa^2} \mathcal{R} - b \mathcal{R}^2 + a \mathcal{R}_{\mu\nu} \mathcal{R}^{\mu\nu} + \gamma \mathcal{R} \phi^2 + g^{\mu\nu} \partial_{\mu} \phi \partial_{\nu} \phi - m^2 \phi^2 \right),
$$

$$
\begin{aligned}\n\mathcal{R} &= g^{\mu\nu} \mathcal{R}_{\mu\nu}, \\
\mathcal{R}_{\mu\nu} &= \mathcal{R}^{\sigma}{}_{\mu\sigma\nu}, \\
\mathcal{R}^{\lambda}{}_{\rho\alpha\beta} &= \partial_{\alpha} \Gamma^{\lambda}{}_{\rho\beta} - \partial_{\beta} \Gamma^{\lambda}{}_{\rho\alpha} + \Gamma^{\lambda}{}_{\alpha\sigma} \Gamma^{\sigma}{}_{\rho\beta} - \Gamma^{\lambda}{}_{\beta\sigma} \Gamma^{\sigma}{}_{\rho\alpha}, \\
\Gamma^{\lambda}{}_{\mu\nu} &= \frac{1}{2} g^{\lambda\sigma} \left( \partial_{\mu} g_{\sigma\nu} + \partial_{\nu} g_{\sigma\mu} - \partial_{\sigma} g_{\mu\nu} \right), \\
&\dots\n\end{aligned}
$$

```
▶ Step 1: Input the model
```

```
1 setSymmetric 'h_ab[x_a]'
2 L = 'det * (Lg + Lf + Li + ...)'.t
3 //definitions
4 Lg = 'Lg = -c*R/k**2 - b*R**2 + a*R_ab*R_cd*m^ac[x_a]*m^bd[x_a]'.t
5 Lf = 'Lf = m^ab[x_a]*f-(1)_a[x_a]*f-(1)_b[x_a] - m**2*f[x_a]*2'.t6 Li = 'Li = g*R*f[x_a]**2'.t
7 Ri = 'R^a_bcd = G~(1)^{a}_{db c}[x_a] - ...'.t
8 Chr = ...; Ric = ...; R = ...;
10 //weak field
11 WF = 'm^ab[x_a] = g^ab - h^ab[x_a] + h^a_d[x_a]*h^db[x_a] + ...'.t
12 DT = 'det = 1 + h^a_a[x_a] + ...'.t
14 //subtitute all into the Lagrangian
15 L <<= Lg & Lf & Li & R & Ric & Ri & Chr & WF & DT & ...
```

```
▶ Step 1: Input the model
```

```
1 . setSymmetric 'h_ab[x_a]'. .
2 L = 'det * (Lg + Lf + Li + ...)'.t
3 //definitions
4 Lg = 'Lg = -c*R/k**2 - b*R**2 + a*R_ab*R_cd*m^ac[x_a]*m^bd[x_a]'.t
5 Lf = 'Lf = m^ab[x_a]*f-(1)_a[x_a]*f-(1)_b[x_a] - m**2*f[x_a]*2'.t6 Li = 'Li = g*R*f[x_a]**2'.t
7 Ri = 'R^a_bcd = G~(1)^{a}_{db c}[x_a] - ...'.t
8 Chr = ...; Ric = ...; R = ...;
10 //weak field
11 WF = 'm^ab[x_a] = g^ab - h^ab[x_a] + h^a_d[x_a]*h^db[x_a] + ...'.t
12 DT = 'det = 1 + h^a_a[x_a] + ...'.t
14 //subtitute all into the Lagrangian
15 L <<= Lg & Lf & Li & R & Ric & Ri & Chr & WF & DT & ...
     • setSymmetric tells Redberry that h_ab [p_a] is symmetric
```

```
Step 1: Input the model
```

```
1 setSymmetric 'h_ab[x_a]'
 2 L = 'det * (Lg + Lf + Li + ...)'.t
3 //definitions
4 \quad \  \  Lg \; = \; 'Lg \; = \; -c*R/k**2 \; - \; b*R**2 \; + \; a*R\_ab*R\_cd*m\widehat{~}ac\, [x\_a]*m\widehat{~}bd\, [x\_a] \;'.t5 Lf = \ln \left[ x_a \right] * f (1) a[x_a] * f (1) b[x_a] - m**2*f[x_a]*2'.t<br>6 Li = \ln \left[ x_a \right] * f (x_a) + x2 ...
7 Ri = 'R^a_bcd = G ~ (1)^{a}_{db c}[x_a] - ...'.t
8 Chr = ... ; Ric = ...; R = ...;
10 //weak field
11 WF = 'm^ab[x_a] = g^ab - h^ab[x_a] + h^a_d[x_a]*h^db[x_a] + ...'.t12 DT = det = 1 + h^2a_a[x_a] + ....
14 //subtitute all into the Lagrangian
15 L <<= Lg & Lf & Li & R & Ric & Ri & Chr & WF & DT & ...
      • setSymmetric tells Redberry that h_ab [p_a] is symmetric
      \bullet m<sup>2</sup>ab [x_a] is field of metric;
```

```
▶ Step 1: Input the model
```

```
1 setSymmetric 'h_ab[x_a]'
2 L = 'det * (Lg + Lf + Li + ...)'.t
3 //definitions
4 Lg = 'Lg = -c*R/k**2 - b*R**2 + a*R_ab*R_cd*m^ac[x_a]*m^bd[x_a]'.t
5 Lf = 'Lf = m^ab[x_a]*f~(1)_a[x_a]*f~(1)_b[x_a] - m**2*f[x_a]**2'.t
6 Li = 'Li = g*R*f[x_a]**2'.t
7 Ri = 'R^a_bcd = G~(1)^{a}_{db c}[x_a] - ...'.t
8 Chr = ...; Ric = ...; R = ...;
10 //weak field
11 WF = 'm^ab[x_a] = g^ab - h^ab[x_a] + h^a_d[x_a]*h^db[x_a] + ...'.t12 DT = 'det = 1 + h^a_a[x_a] + ...'.t
14 //subtitute all into the Lagrangian
15 L <<= Lg & Lf & Li & R & Ric & Ri & Chr & WF & DT & ...
      • setSymmetric tells Redberry that h_ab [p_a] is symmetric
      • m<sup>o</sup>ab[x_a] is field of metric; g^{\text{0}}ab is a built-in Minkowski metric
```

```
▶ Step 1: Input the model
```

```
1 setSymmetric 'h_ab[x_a]'
2 L = 'det * (Lg + Lf + Li + ...)'.t
3 //definitions
4 Lg = 'Lg = -c*R/k**2 - b*R**2 + a*R_ab*R_cd*m^ac[x_a]*m^bd[x_a]'.t
5 Lf = 'Lf = m^ab[x_a] * f^-(1)_a[x_a] * f^-(1)_b[x_a] - m**2*f[x_a] **2'.t6 Li = 'Li = g*R*f[x_a]**2'.t
7 Ri = 'R^a_bcd = G~(1)^{a}_{db c}[x_a] - ...'.t
8 Chr = ...; Ric = ...; R = ...;
10 //weak field
11 WF = 'm^ab[x_a] = g^ab - h^ab[x_a] + h^a_d[x_a]*h^db[x_a] + ...'.t
12 DT = 'det = 1 + h^a_a[x_a] + ...'.t
14 //subtitute all into the Lagrangian
15 L <<= Lg & Lf & Li & R & Ric & Ri & Chr & WF & DT & ...
      • setSymmetric tells Redberry that h_ab [p_a] is symmetric
      • m^ab [x_a] is field of metric; g^ab is a built-in Minkowski metric
      • f-(1) \lfloor b \lfloor x \rfloor is a short for \partial_b f(x_a)
```

```
▶ Step 1: Input the model
```

```
1 setSymmetric 'h_ab[x_a]'
2 L = 'det * (Lg + Lf + Li + ...)'.t
3 //definitions
4 Lg = 'Lg = -c*R/k**2 - b*R**2 + a*R_ab*R_cd*m^ac[x_a]*m^bd[x_a]'.t
5 Lf = 'Lf = m^ab[x_a]*f~(1)_a[x_a]*f~(1)_b[x_a] - m**2*f[x_a]**2'.t
6 Li = 'Li = g*R*f[x_a]**2'.t
7 Ri = 'R^a_bcd =. G~(1)^{a}_{db c}[x_a]. -. ...'.t
8 Chr = ...; Ric = ...; R = ...;
10 //weak field
11 WF = 'm^ab[x_a] = g^ab - h^ab[x_a] + h^a_d[x_a]*h^db[x_a] + ...'.t
12 DT = 'det = 1 + h^a_a[x_a] + ...'.t
14 //subtitute all into the Lagrangian
15 L <<= Lg & Lf & Li & R & Ric & Ri & Chr & WF & DT & ...
      • setSymmetric tells Redberry that h_ab [p_a] is symmetric
      • m^ab [x_a] is field of metric; g^ab is a built-in Minkowski metric
      • f \sim (1) b[x_a] is a short for \partial_b f(x_a)• G/(1)^2<sub>a</sub>_dbc [x_a] is a short for Christoffel \partial_c \Gamma^a_{db}
```

```
§ Step 2: Fourier transform
► Select terms up to e.g. cubic interactions (\sim hhh , \sim hh\phi , \sim h\phi\phi):
16 $fields = ['h_ab[x_a]', 'f[x_a]'].t
17 $Degree = { expr -> Count(expr, 1, $fields, true) }
19 SelectCubic = { expr ->
20 expr.class == Product && $Degree(expr) > 3 ? 0.t : expr
21 }
```

```
23 //do "clever" expand
24 L <<= ExpandAndEliminate[SelectCubic]
```

```
▶ Step 2: Fourier transform
► Select terms up to e.g. cubic interactions (\sim hhh , \sim hh\phi , \sim h\phi\phi):
16 $fields = ['h_ab[x_a]', 'f[x_a]'].t
17 $Degree = { expr -> Count(exp, 1, 1) $fields, true) }
19 SelectCubic = \{ \exp r \rightarrow20 expr.class == Product && $Degree(expr) > 3 ? 0.t : expr
21 }
23 //do "clever" expand
24 L <<= ExpandAndEliminate[SelectCubic]
```
 $\bullet$  {x -> ...} defines a function using closure

```
§ Step 2: Fourier transform
► Select terms up to e.g. cubic interactions (\sim hhh , \sim hh\phi , \sim h\phi\phi):
16 $fields = ['h_ab[x_a]', 'f[x_a]'].t
17 $Degree = { expr -> Count(expr, 1, $fields, true) }
19 SelectCubic = { expr ->
20 expr.class == Product && $Degree(expr) > 3 ? 0.t : expr
21 }
23 //do "clever" expand
```

```
24 L <<= ExpandAndEliminate[SelectCubic]
```
- $\bullet$  {x -> ...} defines a function using closure
- ExpandAndEliminate $[tr]$  applies  $tr$  at each intermediate step

```
§ Step 2: Fourier transform
► Select terms up to e.g. cubic interactions (\sim hhh, \sim hh\phi, \sim h\phi\phi):
16 $fields = ['h_ab[x_a]', 'f[x_a]'].t
17 $Degree = { expr -> Count(expr, 1, $fields, true) }
19 SelectCubic = { expr ->
20 expr.class == Product && $Degree(expr) > 3 ? 0.t : expr
21 }
23 //do "clever" expand
24 L <<= ExpandAndEliminate[SelectCubic]
```
- $\bullet$  {x -> ...} defines a function using closure
- ExpandAndEliminate $[tr]$  applies  $tr$  at each intermediate step
- This will speed up calculation up to  $\sim 10^2$  times

▶ Step 2: Fourier transform

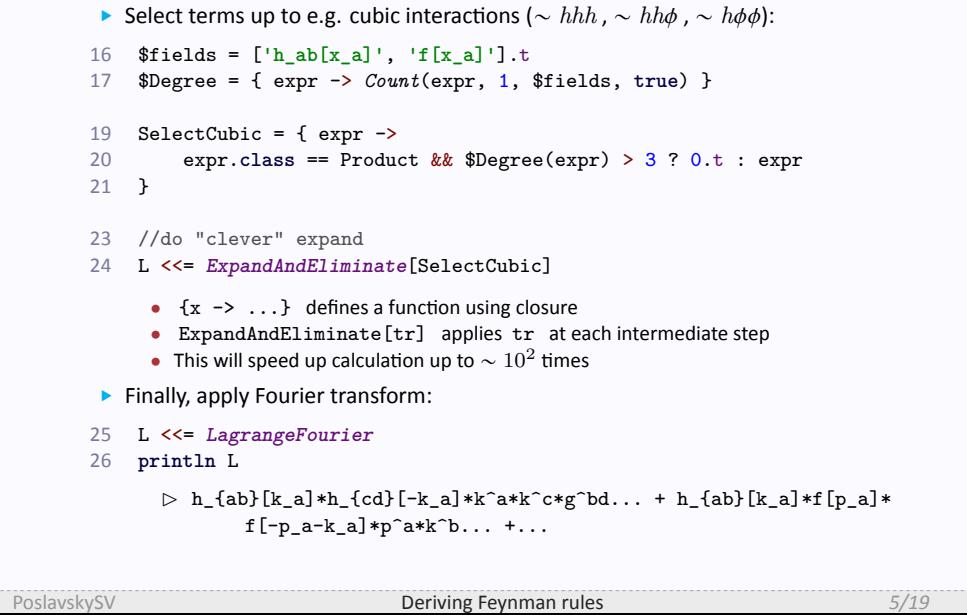

- § **Step 3:** Derive propagators
- ▶ Select quadratic part of the Lagrangian:
- 27  $$hh = L$
- 28 \$hh <<= *Differentiate*[**'h\_ab[p\_a]'**, **'h\_mn[-p\_a]'**]
- 29 \$hh <<= **'h\_ab[p\_a] = 0'**.t & **'f[p\_a] = 0'**.t
- 30 \$hh <<= *ApplyDiracDeltas* & **'DiracDelta[0] = 1'**.t
- 32 //bind inverse propagator
- 33 \$iP = **'iP^abcd[p\_a]'**.eq \$hh

- ▶ Step 3: Derive propagators
- ▶ Select quadratic part of the Lagrangian:

```
27 $hh = L
```

```
28 $hh <<=. Differentiate['h_ab[p_a]', 'h_mn[-p_a]']. .
```

```
29 $hh <<= 'h_ab[p_a] = 0'.t & 'f[p_a] = 0'.t
```

```
30 $hh <<= ApplyDiracDeltas & 'DiracDelta[0] = 1'.t
```

```
32 //bind inverse propagator
```

```
33 $iP = 'iP^abcd[p_a]'.eq $hh
```

```
• Differentiate takes into account symetries and function arguments:
```

```
\frac{\delta \text{h\_ab}\left[\text{k\_a}\right]}{\delta \text{h\char'{1}^mm}\left[\text{p\_a}\right]} = \frac{1}{2}2
*(g_am*g_bn + g_an*g_bm)*DiracDelta[k_a, p_a]
```
- ▶ Step 3: Derive propagators
- ▶ Select quadratic part of the Lagrangian:

```
27 $hh = L
```

```
28 $hh <<= Differentiate['h_ab[p_a]', 'h_mn[-p_a]']
```

```
29 $hh <<= 'h_ab[p_a] = 0'.t & 'f[p_a] = 0'.t
```

```
30 $hh <<= ApplyDiracDeItas & 'DiracDelta[0] = 1'.t
```

```
32 //bind inverse propagator
```

```
33 $iP = 'iP^abcd[p_a]'.eq $hh
```
• Differentiate takes into account symetries and function arguments:

```
\frac{\delta \text{h\_ab}\left[\text{k\_a}\right]}{\delta \text{h\char'{1}^mm}\left[\text{p\_a}\right]} = \frac{1}{2}2
*(g_am*g_bn + g_an*g_bm)*DiracDelta[k_a, p_a]
```

```
• ApplyDiracDeltas just removes delta-functions in appropriate way:
```

```
DiracDelta[k_a, p_a]*f[k_a]*... = f[p_a]*...
```
- ▶ Step 3: Derive propagators
- ▶ Select quadratic part of the Lagrangian:

```
27 $hh = L
```

```
28 $hh <<= Differentiate['h_ab[p_a]', 'h_mn[-p_a]']
```

```
29 $hh <<= 'h_ab[p_a] = 0'.t & 'f[p_a] = 0'.t
```

```
30 $hh <<= ApplyDiracDeltas & 'DiracDelta[0] = 1'.t
```

```
32 //bind inverse propagator
```

```
33 $iP = 'iP^*abcd[p_a]'.eq $hh
```
- Differentiate takes into account symetries and function arguments:  $\frac{\delta \text{h\_ab}\left[\text{k\_a}\right]}{\delta \text{h\char'{1}^mm}\left[\text{p\_a}\right]} = \frac{1}{2}$ 2 \*(g\_am\*g\_bn + g\_an\*g\_bm)\*DiracDelta[k\_a, p\_a]
- ApplyDiracDeltas just removes delta-functions in appropriate way:

```
\mathtt{DiracDelta[k\_a, p\_a]*f[k\_a]*...} = \mathtt{f[p\_a]*...}
```
•  $A.eq$  B creates substitution  $A = B$ 

- ▶ Step 3: Derive propagators
- ▶ Select quadratic part of the Lagrangian:
- 27 \$hh = L
- 28 \$hh <<= *Differentiate*[**'h\_ab[p\_a]'**, **'h\_mn[-p\_a]'**]
- 29 \$hh <<= **'h\_ab[p\_a] = 0'**.t & **'f[p\_a] = 0'**.t
- 30 \$hh <<= *ApplyDiracDeltas* & **'DiracDelta[0] = 1'**.t
- 32 //bind inverse propagator
- 33 \$iP = **'iP^abcd[p\_a]'**.eq \$hh
	- Differentiate takes into account symetries and function arguments:
		- $\frac{\delta \text{h\_ab}\left[\text{k\_a}\right]}{\delta \text{h\char'{1}^mm}\left[\text{p\_a}\right]} = \frac{1}{2}$ 2 \*(g\_am\*g\_bn + g\_an\*g\_bm)\*DiracDelta[k\_a, p\_a]
	- ApplyDiracDeltas just removes delta-functions in appropriate way:  $\mathtt{DiracDelta[k\_a, p\_a]*f[k\_a]*...} = \mathtt{f[p\_a]*...}$
	- A.eq B creates substitution  $A = B$
- ▶ So, having the inverse propagator, the propagator itself is determined by the equation:

$$
P^{(-1)}{}_{\mu\nu\alpha\beta}P^{\mu\nu\gamma\delta} = \left(\delta^{\gamma}_{\alpha}\delta^{\delta}_{\beta} + \delta^{\gamma}_{\beta}\delta^{\delta}_{\alpha}\right)/2
$$

```
§ Step 3: Derive propagators
```

```
▶ Solve equation with Redberry using Mathematica as symbolic processor
```

```
34 addSymmetries 'P_abcd[k_a]', [[0,1]].p, [[0,2], [1,3]].p
35 $eq = 'iP^abcd[k_a]*P_abpq[k_a] = (d^c_p*d^d_q + d^c_q*d^d_p)/2'.t
36 $eq <<= iP //substitute the inverse propagator
38 $opts= [Transformations: 'd^n_n = 4'.t,
     39 ExternalSolver: [Solver: 'Mathematica', Path: '/usr/bin/']]
40 $hhPropagator = Reduce([$eq], ['P_abcd[k_a]'], $opts)
41 println $hhPropagator
```

```
\triangleright P_{abcd}[k_{a}] = 2*(-c+(-6*ka**2*b+2*a*ka**2)*k_{g}*k^{g}...
```

```
§ Step 3: Derive propagators
```

```
▶ Solve equation with Redberry using Mathematica as symbolic processor
```

```
34 . addSymmetries. .'P_abcd[k_a]', [[0,1]].p, [[0,2], [1,3]].p
35 $eq = 'iP^abcd[k_a]*P_abpq[k_a] = (d^c_p*d^d_q + d^c_q*d^d_p)/2'.t
36 $eq <<= iP //substitute the inverse propagator
38 $opts= [Transformations: 'd^n_n = 4'.t,
     39 ExternalSolver: [Solver: 'Mathematica', Path: '/usr/bin/']]
40 $hhPropagator = Reduce([$eq], ['P_abcd[k_a]'], $opts)
41 println $hhPropagator
      \triangleright P_{abcd}[k_{a}] = 2*(-c+(-6*ka**2*b+2*a*ka**2)*k_{g}*k^{g}...
```
• addSymmetries set's up symmetries P\_{abcd}=P\_{abcd}=P\_{cdab}

```
▶ Step 3: Derive propagators
```

```
▶ Solve equation with Redberry using Mathematica as symbolic processor
```

```
34 addSymmetries 'P_abcd[k_a]', [[0,1]].p, [[0,2], [1,3]].p
35 $eq = 'iP^abcd[k_a]*P_abpq[k_a] = (d^c_p*d^d_q + d^c_q*d^d_p)/2'.t
36 $eq <<= iP //substitute the inverse propagator
38 $opts= [Transformations: 'd^n_n = 4'.t,
39 ExternalSolver: [Solver: 'Mathematica', Path: '/usr/bin/']]
```

```
40 $hhPropagator = Reduce([Seq], ['P\_abcd[k_a]'], $opts)
41 println $hhPropagator
```

```
\triangleright P_{abcd}[k_{a}] = 2*(-c+(-6*ka**2*b+2*a*ka**2)*k_{g}*k^{g}...
```
- addSymmetries set's up symmetries P\_{abcd}=P\_{abcd}=P\_{cdab}
- . Reduce generates tensor taking into account symmetries:

 $P_{a}^{a}$  P\_{abcd}[k\_a] =  $C0*(g_{a}ab*k_{c}*k_{d} + g_{c}c*k_{a}*k_{b}) + ...$ 

then generates a scalar system from [\$eq] and solves it with respect to C0, C1... using Mathematica solver

```
▶ Step 3: Derive propagators
```

```
▶ Solve equation with Redberry using Mathematica as symbolic processor
```

```
34 addSymmetries 'P_abcd[k_a]', [[0,1]].p, [[0,2], [1,3]].p
35 $eq = 'iP^abcd[k_a]*P_abpq[k_a] = (d^c_p*d^d_q + d^c_q*d^d_p)/2'.t
36 $eq <<= iP //substitute the inverse propagator
38 $opts= [Transformations: 'd^n_n = 4'.t,
39 ExternalSolver: [Solver: 'Mathematica', Path: '/usr/bin/']]
40 $hhPropagator = Reduce([$eq], ['P_abcd[k_a]'], $opts)
```

```
41 println $hhPropagator
```

```
\triangleright P_{abcd}[k_{a}] = 2*(-c+(-6*ka**2*b+2*a*ka**2)*k_{g}*k^{g}...
```
- addSymmetries set's up symmetries P\_{abcd}=P\_{abcd}=P\_{cdab}
- ' Reduce generates tensor taking into account symmetries:

 $P_{a}^{a}$  P\_{abcd}[k\_a] =  $C0*(g_{a}ab*k_{c}*k_{d} + g_{c}c*k_{a}*k_{b}) + ...$ 

then generates a scalar system from [\$eq] and solves it with respect to C0, C1... using Mathematica solver

• We control the spacetime dimension just by applying  $d^2n_n = 4$ .

```
▶ Step 3: Derive propagators
```
▶ Solve equation with Redberry using Mathematica as symbolic processor

```
34 addSymmetries 'P_abcd[k_a]', [[0,1]].p, [[0,2], [1,3]].p
35 $eq = 'iP^abcd[k_a]*P_abpq[k_a] = (d^c_p*d^d_q + d^c_q*d^d_p)/2'.t
36 $eq <<= iP //substitute the inverse propagator
38 $opts= [Transformations: 'd^n_n = 4'.t,
          39 ExternalSolver: [Solver: 'Mathematica', Path: '/usr/bin/']]
40 $hhPropagator = Reduce([$eq], ['P_abcd[k_a]'], $opts)
41 println $hhPropagator
         \triangleright P_{abcd}[k_{a}] = 2*(-c+(-6*ka**2*b+2*a*ka**2)*k_{g}*k^{g}...
         P_{abcd}(k) = \frac{a\kappa^2 k^2 + c - 2\kappa^2 f^2}{2\kappa^2 k^4 + c^2}\frac{2f^2k^4(a\kappa^2k^2+c)}{2f^2k^4(a\kappa^2k^2+c)}\left(g_{ac}k_bk_d+g_{bc}k_a k_d+g_{bd}k_ak_c+g_{ad}k_bk_c\right)+\frac{(g_{ac}g_{bd}+g_{ad}g_{bc})}{(2h^2+g_{ad}g_{bc})^2}\frac{(a\kappa^2 k^2 + c) \kappa^2 k^2}{(k^2 k^2 + c)(k^2 k^2)} + \frac{\kappa^2 (-\kappa^2 a k^2 + c + 4b \kappa^2 k^2) g_{ab} g_{cd}}{(\kappa^2 a k^2 + c)(2 \kappa^2 (a - 3b) k^2 - c) k^2}
```

$$
+ \frac{2k^2 + c\kappa^2 k^2}{k^2 + 2k\kappa^2} + \frac{2k^2 + c(2k^2(a-3b)k^2 - c)k^2}{k^2 + 2k\kappa^2} + \frac{2k^4(a-2b)(g_{cd}k_{\alpha}k_{b} + g_{ab}k_{c}k_{d} + 2k_{\alpha}k_{b}k_{c}k_{d}/k^2)}{(ak^2k^2 + c)(2k^2(a-3b)k^2 - c)k^2}
$$

§ *Looks not easy to find that by hand!*

```
▶ Step 4: Derive vertices
```

```
§ Do the same to select cubic part of the Lagrangian:
```

```
42 $hff = L
43 $hff <<= Differentiate['h_ab[k_a]', 'f[p_a]', 'f[q_a]']
44 $hff <<= 'h_ab[p_a] = 0'.t & 'f[p_a] = 0'.t
45 $hff <<= ApplyDiracDeltas
47 //bind vertex
48 $v3 = 'V3^ab[p_a, q_a, k_a]'.eq $hff
```

```
49 println $v3
```
*✄* V3^ab[p\_a, q\_a, k\_a] = (4\*g-1)\*p^{l}\*q\_{l}\*g^{ab}-m\*\*2...

```
▶ Step 4: Derive vertices
```

```
§ Do the same to select cubic part of the Lagrangian:
```

```
42 $hff = L
43 $hff <<= Differentiate['h_ab[k_a]', 'f[p_a]', 'f[q_a]']
44 $hff <<= 'h_ab[p_a] = 0'.t & 'f[p_a] = 0'.t
45 $hff <<= ApplyDiracDeltas
```

```
47 //bind vertex
48 $v3 = 'V3^ab[p_a, q_a, k_a]'.eq $hff
49 println $v3
```
*✄* V3^ab[p\_a, q\_a, k\_a] = (4\*g-1)\*p^{l}\*q\_{l}\*g^{ab}-m\*\*2...

▶ The result reads:

$$
V^{ab}(p, q) = \n\begin{cases} \n\alpha\beta &= -2g \left( q^a q^b + p^a p^b \right) + \\
\gamma q &= + (1 - 2g) \left( q^a p^b + q^b p^a \right) + (2g(q^2 + p^2) + (4g - 1)q p^l - m^2) g^{ab} \n\end{cases}
$$

```
▶ Step 4: Derive vertices
```

```
§ Do the same to select cubic part of the Lagrangian:
```

```
42 $hff = L
43 $hff <<= Differentiate['h_ab[k_a]', 'f[p_a]', 'f[q_a]']
44 $hff <<= 'h_ab[p_a] = 0'.t & 'f[p_a] = 0'.t
45 $hff <<= ApplyDiracDeltas
```

```
47 //bind vertex
48 $v3 = 'V3^ab[p_a, q_a, k_a]'.eq $hff
49 println $v3
```
 $\triangleright$  V3^ab[p\_a, q\_a, k\_a] =  $(4 \ast g - 1) \ast p \hat{1} \ast q_{1}$ {1}\*g^{ab}-m\*\*2...

▶ The result reads:

$$
V^{ab}(p,q) = \sum_{q}^{k} \cos \theta^{a\beta} = -2g(q^{a}q^{b} + p^{a}p^{b}) +
$$

+ 
$$
(1-2g)(q^a p^b + q^b p^a) + (2g(q^2 + p^2) + (4g - 1)q p^l - m^2) g^{ab}
$$

**▶** Other vertices ( $h h h$ ,  $h h \phi$ , ...) can be found absolutely in the same manner
- ▶ Step 5: Calculate processes
- ▶ We have all Feynman rules, let's calculate amplitude for some simple process

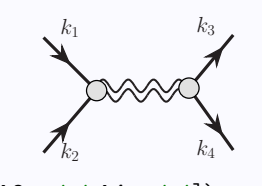

```
50 $scalars = setMandelstam([k1_a:'m',k2_a:'m',k3_a:'m',k4_a:'m'])
51 $amp = 'V3^ab[k1_a,k2_a]*P_abcd[-k1_a - k2_a]*V3^cd[-k3_a,k4_a]'.t
```

```
52 $amp <<= $hhPropagator & $v3
```

```
53 $amp <<= ExpandAndEliminate[$scalars] & 'd^n_n = 4'.t
```

```
54 $amp <<= Factor
55 println $amp
```

```
✄ s**(-1)*(32*m**4*b*t*k**2+80*c*m**2*s*g**2-8*m**2*b*u*...
```
- ▶ Step 5: Calculate processes
- ▶ We have all Feynman rules, let's calculate amplitude for some simple process

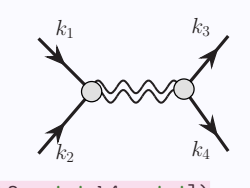

```
50 $scalars =. setMandelstam([k1_a:'m',k2_a:'m',k3_a:'m',k4_a:'m']). .
51 $amp = 'V3^ab[k1_a,k2_a]*P_abcd[-k1_a - k2_a]*V3^cd[-k3_a,k4_a]'.t
52 $amp <<= $hhPropagator & $v3
53 $amp <<= ExpandAndEliminate[$scalars] & 'd^n_n = 4'.t
54 $amp <<= Factor
```
- 55 **println** \$amp
	- *✄* s\*\*(-1)\*(32\*m\*\*4\*b\*t\*k\*\*2+80\*c\*m\*\*2\*s\*g\*\*2-8\*m\*\*2\*b\*u\*...
	- setMandelstam returns a set of rules  $k_1^2 = m^2$ ,  $(k_1 k_2) = s 2m^2$ ,...

- ▶ Step 5: Calculate processes
- ▶ We have all Feynman rules, let's calculate amplitude for some simple process

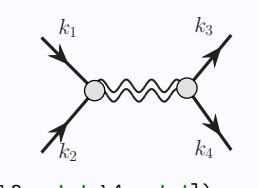

```
50 $scalars = setMandelstam([k1_a:'m',k2_a:'m',k3_a:'m',k4_a:'m'])
51 $amp = 'V3^ab[k1_a,k2_a]*P_abcd[-k1_a - k2_a]*V3^cd[-k3_a,k4_a]'.t
52 $amp <<= $hhPropagator & $v3
```

```
53 $amp <<= \sqrt{1 + \sum_{i=1}^{n} \sum_{j=1}^{n} x_j} & 'd^n_n = 4'.t
```
- 54 \$amp <<= *Factor*
- 55 **println** \$amp

- setMandelstam returns a set of rules  $k_1^2 = m^2$ ,  $(k_1 k_2) = s 2m^2$ ,...
- ExpandAndEliminate[\$scalars] do expand and contractions with Minkowskii and substitute Mandelstam variables

- ▶ Step 5: Calculate processes
- ▶ We have all Feynman rules, let's calculate amplitude for some simple process

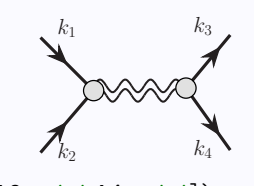

```
50 $scalars = setMandelstam([k1_a:'m',k2_a:'m',k3_a:'m',k4_a:'m'])
51 $amp = 'V3^ab[k1_a,k2_a]*P_abcd[-k1_a - k2_a]*V3^cd[-k3_a,k4_a]'.t
```

```
52 $amp <<= $hhPropagator & $v3
```

```
53 $amp <<= ExpandAndEliminate[$scalars] & 'd^n_n = 4'.t
```

```
54 $amp <<= Factor
```

```
55 println $amp
```

```
• setMandelstam returns a set of rules k_1^2 = m^2, (k_1 k_2) = s - 2m^2,...
```
- ExpandAndEliminate[\$scalars] do expand and contractions with Minkowskii and substitute Mandelstam variables
- Again we control the dimension with just  $d^2n_n = 4$ .

- ▶ Step 5: Calculate processes
- ▶ We have all Feynman rules, let's calculate amplitude for some simple process

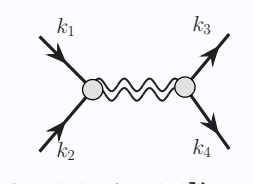

```
50 $scalars = setMandelstam([k1_a:'m',k2_a:'m',k3_a:'m',k4_a:'m'])
51 $amp = 'V3^ab[k1_a,k2_a]*P_abcd[-k1_a - k2_a]*V3^cd[-k3_a,k4_a]'.t
```

```
52 $amp <<= $hhPropagator & $v3
```

```
53 $amp <<= ExpandAndEliminate[$scalars] & 'd^n_n = 4'.t
```

```
54 $amp <<= Factor
```

```
55 println $amp
```

```
• setMandelstam returns a set of rules k_1^2 = m^2, (k_1 k_2) = s - 2m^2,...
```
- ExpandAndEliminate[\$scalars] do expand and contractions with Minkowskii and substitute Mandelstam variables
- Again we control the dimension with just  $d^n$ <sub>n</sub> = 4
- . Finally, Factor will do polynomial factorization

- ▶ Step 5: Calculate processes
- ▶ We have all Feynman rules, let's calculate amplitude for some simple process

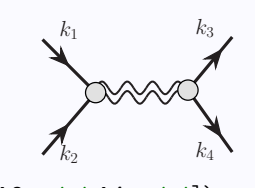

- 50 \$scalars = *setMandelstam*([k1\_a:**'m'**,k2\_a:**'m'**,k3\_a:**'m'**,k4\_a:**'m'**]) 51 \$amp = **'V3^ab[k1\_a,k2\_a]\*P\_abcd[-k1\_a - k2\_a]\*V3^cd[-k3\_a,k4\_a]'**.t 52 \$amp <<= \$hhPropagator & \$v3 53 \$amp <<= *ExpandAndEliminate*[\$scalars] & **'d^n\_n = 4'**.t
- 54 \$amp <<= *Factor*
- 55 **println** \$amp

$$
-\frac{1}{s(a\kappa^2s+c)(c-2\kappa^2s(a-3b))}\left(\kappa^2\left(\kappa^2s\left(a\left(4(4\gamma-1)m^4\right)+8m^2\left(10\gamma^2s-6\gamma s+s-8\gamma t+2t\right)+(4(2-5\gamma)\gamma-1)s^2\right.\right.\right.
$$
  
+4(4\gamma-1)st+4(4\gamma-1)t^2)-2b(4\gamma-1)\left(6t\left(s-4m^2\right)+(s-4m^2)^2+6t^2\right)\right)  
+2c\left((6-24\gamma)m^4+8\gamma(5\gamma-1)m^2s+(4\gamma-1)t\left(4m^2-s\right)\right)  
+2(1-5\gamma)\gamma s^2+(1-4\gamma)t^2\right))

- § We have derived Feynman rules for a complicated theory with gravity with just about 50 lines of code
- Solution to do the same with spinors,  $\gamma$ -matrices etc. all these imlemented in Redberry
- ▶ No problem to do the same automatically for almost any Lagrangian
- ▶ Redberry also contains tools for automatic comutation of one-loop counterterms from arbitrary Lagrangians in curved spacetime *(based on [Stepanyantz et al, Nucl.Phys. B485 (1997) 517-544])*

- § We have derived Feynman rules for a complicated theory with gravity with just about 50 lines of code
- Solution to do the same with spinors,  $\gamma$ -matrices etc. all these imlemented in Redberry
- ▶ No problem to do the same automatically for almost any Lagrangian
- ▶ Redberry also contains tools for automatic comutation of one-loop counterterms from arbitrary Lagrangians in curved spacetime *(based on [Stepanyantz et al, Nucl.Phys. B485 (1997) 517-544])*

#### ?

#### What about calculating complicated processes, e.g. NLO?

• Let's consider the process  $e^+e^- \to \gamma^* \to J/\psi + \eta_c$  in NLO QCD with the following pipeline:

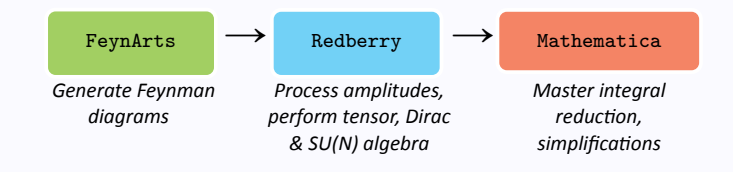

• Let's consider the process  $e^+e^- \to \gamma^* \to J/\psi + \eta_c$  in NLO QCD with the following pipeline:

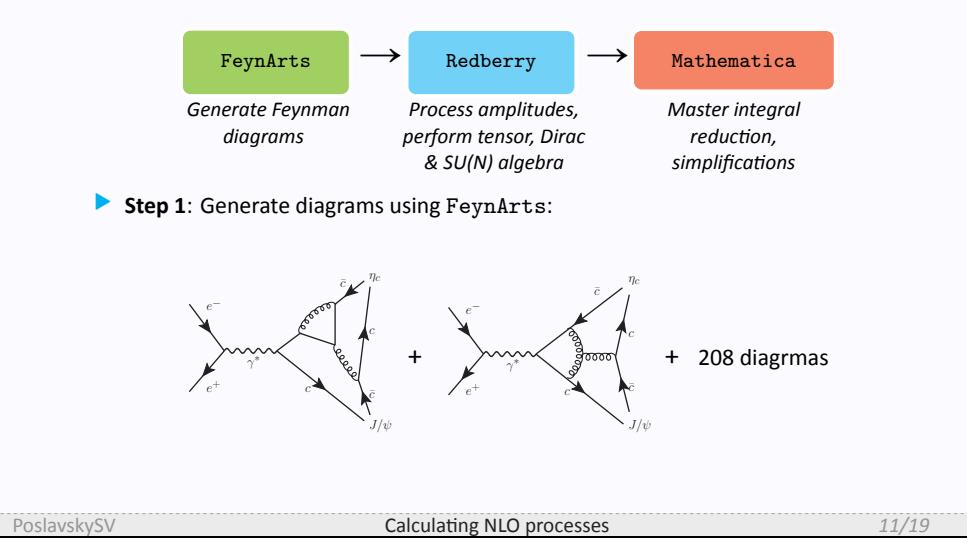

- ▶ Step 2: Convert from FeynArts to Redberry
- ▶ This is what we have from FeynArts:
	- -(FermionChain[NonCommutative[DiracSpinor[FourMomentum[Outgoing, 3], MC]], (-I)\*GS\*NonCommutative[DiracMatrix[Index[Lorentz, 2]], ChiralityProjector[-1]]\*SUNT[Index[Gluon, 6], Index[ Colour, 3], Index[Colour, 2]]...
- ▶ This is what we need in Redberry:

```
ubar[pEta1_a]*(-I)*gS*G_{b}*T_{F}*v[pPsi2_a]*ubar[pPsi1_a]*
((\texttt{-}2*\bar{I})/3)*\texttt{e*G_{a}*}(\texttt{MC-DiracSlash[pEtal_{a}]}-DiracSlash[pEta2_{a}}]...
```
- ▶ Step 2: Convert from FeynArts to Redberry
- ▶ This is what we have from FeynArts:
	- -(FermionChain[NonCommutative[DiracSpinor[FourMomentum[Outgoing, 3], MC]], (-I)\*GS\*NonCommutative[DiracMatrix[Index[Lorentz, 2]], ChiralityProjector[-1]]\*SUNT[Index[Gluon, 6], Index[ Colour, 3], Index[Colour, 2]]...
- ▶ This is what we need in Redberry:

```
\texttt{ubar}[p\texttt{Eta1_a}]*(-\texttt{I})*g\texttt{S*G_{b}*T_{F}}\((-2*I)/3)*e*G_{a}*(MC-DiracSlash[pEtal_{a}]-DiracSlash[pEtal_{a}]}]...
```
 $\bullet$  ubar [p\_a] and  $v$  [p\_a] are spinors

- ▶ Step 2: Convert from FeynArts to Redberry
- ▶ This is what we have from FeynArts:
	- -(FermionChain[NonCommutative[DiracSpinor[FourMomentum[Outgoing, 3], MC]], (-I)\*GS\*NonCommutative[DiracMatrix[Index[Lorentz, 2]], ChiralityProjector[-1]]\*SUNT[Index[Gluon, 6], Index[ Colour, 3], Index[Colour, 2]]...
- ▶ This is what we need in Redberry:

```
ubar[pEta1_a]*(-I)*gS*G_{b}*T_{F}*v[pPsi2_a]*ubar[pPsi1_a]*
((-2*I)/3)*e*G_{a}*(MC-DiracSlash[pEta1_{a}]-DiracSlash[pEta2_{a
    }]...
```
- ubar [p\_a] and v[p\_a] are spinors
- $\bullet$   $G_{-a}$  and  $T_{-A}$  are Dirac and SU(N) matrices

- ▶ Step 2: Convert from FeynArts to Redberry
- ▶ This is what we have from FeynArts:
	- -(FermionChain[NonCommutative[DiracSpinor[FourMomentum[Outgoing, 3], MC]], (-I)\*GS\*NonCommutative[DiracMatrix[Index[Lorentz, 2]], ChiralityProjector[-1]]\*SUNT[Index[Gluon, 6], Index[ Colour, 3], Index[Colour, 2]]...
- ▶ This is what we need in Redberry:

```
ubar[pEta1_a]*(-I)*gS*G_{b}*T_{F}*v[pPsi2_a]*ubar[pPsi1_a]*
((-2*I)/3)*e*G_{a}*(MC-DiracSlash[pEta1_{a}]-DiracSlash[pEta2_{a
    }]...
```
- ubar [p\_a] and v[p\_a] are spinors
- ' G\_a and T\_A are Dirac and SU(N) matrices
- ' In fact, Redberry takes amplitudes in the form very close to what we have with paper and pencil

```
§ Step 3: Basic setup in Redberry
```

```
1 setAntiSymmetric 'e_abcd', 'f_ABC'
 2 setSymmetric 'd_ABC'
 4 defineMatrices 'T_A', Matrix2.matrix,//unitary matrices
     5 'G_a', 'G5', 'DiracSlash[p_a]', 'D[p_m, m]', Matrix1.matrix,
 6 'v[p_a]', Matrix1.vector, Matrix2.vector, //quark
 7 'ubar[p_a]', Matrix1.covector, Matrix2.covector, //antiquark
 8 'ev[p_a]', 'eu[p_a]', Matrix1.vector, //electron
 9 'evbar[p_a]', 'eubar[p_a]', Matrix1.covector, //positron
11 'DiracSlash[p_a] := G^a*p_a'.t
12 'Pair[p_a, q_a] := p_a*q^a'.t
```

```
§ Step 3: Basic setup in Redberry
```

```
1 setAntiSymmetric 'e_abcd', 'f_ABC'
 2 setSymmetric 'd_ABC'
 4 defineMatrices 'T_A', Matrix2.matrix,//unitary matrices<br>5 (G_a', 'G5', 'DiracSlash[p_a]', 'D[p_m, m]', Matrixi
      5 'G_a', 'G5', 'DiracSlash[p_a]', 'D[p_m, m]', Matrix1.matrix,
 6 'v[p_a]', Matrix1.vector, Matrix2.vector, //quark
 7 'ubar[p_a]', Matrix1.covector, Matrix2.covector, //antiquark
 8 'ev[p_a]', 'eu[p_a]', Matrix1.vector, //electron
 9 'evbar[p_a]', 'eubar[p_a]', Matrix1.covector, //positron
11 'DiracSlash[p_a] := G^a*p_a'.t
12 'Pair[p_a, q_a] := p_a*q^a'.t
      \bullet T<sub>-</sub>A are SU(N); G<sub>-</sub>a, G<sub>5</sub>, ... are Dirac matrices
```

```
§ Step 3: Basic setup in Redberry
```

```
1 setAntiSymmetric 'e_abcd', 'f_ABC'
 2 setSymmetric 'd_ABC'
 4 defineMatrices 'T_A', Matrix2.matrix,//unitary matrices
 5 . 'G_a', 'G5', 'DiracSlash[p_a]', 'D[p_m, m]', Matrix1.matrix,. .
 6 'v[p_a]', Matrix1.vector, Matrix2.vector, //quark
 7 'ubar[p_a]', Matrix1.covector, Matrix2.covector, //antiquark
 8 'ev[p_a]', 'eu[p_a]', Matrix1.vector, //electron
 9 'evbar[p_a]', 'eubar[p_a]', Matrix1.covector, //positron
11 'DiracSlash[p_a] := G^a*p_a'.t
12 'Pair[p_a, q_a] := p_a*q^a'.t
     \bullet T_A are SU(N); G_a, G_5, ... are Dirac matrices
```

```
§ Step 3: Basic setup in Redberry
```

```
1 setAntiSymmetric 'e_abcd', 'f_ABC'
2 setSymmetric 'd_ABC'
4 defineMatrices 'T_A', Matrix2.matrix,//unitary matrices
      5 'G_a', 'G5', 'DiracSlash[p_a]', 'D[p_m, m]', Matrix1.matrix,
6 . 'v[p_a]', Matrix1.vector, Matrix2.vector, //quark. .
7 bar[p_a]', Matrix1.covector, Matrix2.covector, //antiquark<br>8 ev[p_a]', 'eu[p_a]', Matrix1.vector, //electron
 8 'ev[p_a]', 'eu[p_a]', Matrix1.vector, //electron
 9 'evbar[p_a]', 'eubar[p_a]', Matrix1.covector, //positron
11 'DiracSlash[p_a] := G^a*p_a'.t
12 'Pair[p_a, q_a] := p_a*q^a'.t
      • T_A are SU(N); G_a, G5, ... are Dirac matrices
      • v[p_a] is a quark spinor; ubar [p_a] its conjugation
```

```
▶ Step 3: Basic setup in Redberry
```

```
1 setAntiSymmetric 'e_abcd', 'f_ABC'
2 setSymmetric 'd_ABC'
4 defineMatrices 'T_A', Matrix2.matrix,//unitary matrices
     5 'G_a', 'G5', 'DiracSlash[p_a]', 'D[p_m, m]', Matrix1.matrix,
6 'v[p_a]', Matrix1.vector, Matrix2.vector, //quark
7 'ubar[p_a]', Matrix1.covector, Matrix2.covector, //antiquark
 8 ev[p_a]', 'eu[p_a]', Matrix1.vector, //electron.
 9 evbar[p_a]', 'eubar[p_a]', Matrix1.covector, //positron.
11 'DiracSlash[p_a] := G^a*p_a'.t
12 'Pair[p_a, q_a] := p_a*q^a'.t
     • T_A are SU(N); G_a, G5, ... are Dirac matrices
```
 $\bullet$  v[p\_a] is a quark spinor; ubar [p\_a] its conjugation

```
▶ Step 3: Basic setup in Redberry
```

```
1 setAntiSymmetric 'e_abcd', 'f_ABC'
2 setSymmetric 'd_ABC'
4 defineMatrices 'T_A', Matrix2.matrix,//unitary matrices
     5 'G_a', 'G5', 'DiracSlash[p_a]', 'D[p_m, m]', Matrix1.matrix,
6 'v[p_a]', Matrix1.vector, Matrix2.vector, //quark
 7 'ubar[p_a]', Matrix1.covector, Matrix2.covector, //antiquark
 8 'ev[p_a]', 'eu[p_a]', Matrix1.vector, //electron
9 'evbar[p_a]', 'eubar[p_a]', Matrix1.covector, //positron
11 \text{DiracSlash}[p_a] := G^a * p_a'.t12 . 'Pair[p_a, q_a] := p_a*q^a'.t. .
     • T_A are SU(N); G_a, G5, ... are Dirac matrices
     \bullet v[p_a] is a quark spinor; ubar [p_a] its conjugation
```
. Set up once the DiracSlash and Pair coming from FeynArts

```
§ Step 3: Basic setup in Redberry
```

```
1 setAntiSymmetric 'e_abcd', 'f_ABC'
 2 setSymmetric 'd_ABC'
4 defineMatrices 'T_A', Matrix2.matrix,//unitary matrices
5 'G_a', 'G5', 'DiracSlash[p_a]', 'D[p_m, m]', Matrix1.matrix,
6 'v[p_a]', Matrix1.vector, Matrix2.vector, //quark
7 'ubar[p_a]', Matrix1.covector, Matrix2.covector, //antiquark
       8 'ev[p_a]', 'eu[p_a]', Matrix1.vector, //electron
9 'evbar[p_a]', 'eubar[p_a]', Matrix1.covector, //positron
11 'DiracSlash[p_a] := G^a*p_a'.t
12 'Pair[p_a, q_a] := p_a*q^a'.t
     • T_A are SU(N); G_a, G5, ... are Dirac matrices
     \bullet v[p_a] is a quark spinor; ubar [p_a] its conjugation
     • Set up once the DiracSlash and Pair coming from FeynArts
 § Having all this, Redberry will internally handle
    ubar[p_a]*T_A*G_a*v[k_a] ->
           -> ubar_{a'A'}[p_a]*T^{A'}_{B'A}*G^{a'}_{b'a}*v^{b'B'}[k_a]
```

```
§ Step 3: Basic setup in Redberry
```

```
13 $proj = 'v[pPsi2_a]*ubar[pPsi1_a] =
          14 (G^a*pPsi_a/2-MC)*G_m*epsPsi^m*(G^b*pPsi_b/2+MC)'.t & ...
```

```
16 $scalars = setMandelstam([k1_a: 0, k2_a: 0, pPsi_a: '2*MC'...
```

```
17 $qScalars = 'q_a*pPsi^a = qp'.t & 'q_a*pEta^a = qe'.t & ...
```

```
19 $PaVe = PassarinoVeltman([1, 2], 'q_a', ['pPsi_a', 'pEta_a'])
```

```
20 $dSimplify = DiracSimplify[[Dimension: 'd', TraceOfOne: 4]]
21 $dTrace = DiracTrace[[Dimension: 'd', TraceOfOne: 4]]
```

```
§ Step 3: Basic setup in Redberry
```

```
13 . $proj = 'v[pPsi2_a]*ubar[pPsi1_a] = . .
14 (G^a * pPsi - a/2 - MC) * G_m * epsPsi - (G^b * pPsi - b/2 + MC)'.t & ...16 $scalars = setMandelstam([k1_a: 0, k2_a: 0, pPsi_a: '2*MC'...
17 $qScalars = 'q_a*pPsi^a = qp'.t & 'q_a*pEta^a = qe'.t & ...
19 $PaVe = PassarinoVeltman([1, 2], 'q_a', ['pPsi_a', 'pEta_a'])
20 $dSimplify = DiracSimplify[[Dimension: 'd', TraceOfOne: 4]]
21 $dTrace = DiracTrace[[Dimension: 'd', TraceOfOne: 4]]
      • $proj are J/\psi & \eta_c projectors: v(p_1)\bar{u}(p_2) = (P/2 - M) \notin (P/2 + M)
```

```
§ Step 3: Basic setup in Redberry
```

```
13 $proj = 'v[pPsi2_a]*ubar[pPsi1_a] =
14 (G^a*pPsi_a/2-MC)*G_m*epsPsi^m*(G^b*pPsi_b/2+MC)'.t & ...
16 $scalars = setMandelstam([k1_a: 0, k2_a: 0, pPsi_a: '2*MC'...
17 \oint \text{qScalars} = 'q_a * pPsi^-a = qp'.t \& 'q_a * pEta^a = qe'.t \& ...19 $PaVe = PassarinoVeltman([1, 2], 'q_a', ['pPsi_a', 'pEta_a'])
20 $dSimplify = DiracSimplify[[Dimension: 'd', TraceOfOne: 4]]
21 $dTrace = DiracTrace[[Dimension: 'd', TraceOfOne: 4]]
      \bullet $proj are J/\psi & \eta_c projectors: v(p_1)\bar{u}(p_2) = \left(\frac{P}{2} - M\right) \notin \left(\frac{P}{2} + M\right)
```
• \$qScalars replaces contractions with loop momenta

```
▶ Step 3: Basic setup in Redberry
```

```
13 $proj = 'v[pPsi2_a]*ubar[pPsi1_a] =
14 (G^a*pPsi_a/2-MC)*G_m*epsPsi^m*(G^b*pPsi_b/2+MC)'.t & ...
16 $scalars = setMandelstam([k1_a: 0, k2_a: 0, pPsi_a: '2*MC'...
17 $qScalars = 'q_a*pPsi^a = qp'.t & 'q_a*pEta^a = qe'.t & ...
19 . $PaVe = PassarinoVeltman([1, 2], 'q_a', ['pPsi_a', 'pEta_a']). .
20 $dSimplify = DiracSimplify[[Dimension: 'd', TraceOfOne: 4]]
21 $dTrace = DiracTrace[[Dimension: 'd', TraceOfOne: 4]]
      \bullet $proj are J/\psi & \eta_c projectors: v(p_1)\bar{u}(p_2) = \left(\frac{P}{2} - M\right) \notin \left(\frac{P}{2} + M\right)' $qScalars replaces contracƟons with loop momenta
      • PassarinoVeltman returns a list of substitutions:
```

```
q_{a*}q_{b} = (...)*pPsi_{b*}q_{b*} + (...)*q_{a*}q_{b*} + ...
```

```
▶ Step 3: Basic setup in Redberry
```

```
13 $proj = 'v[pPsi2_a]*ubar[pPsi1_a] =
14 (G^a*pPsi_a/2-MC)*G_m*epsPsi^m*(G^b*pPsi_b/2+MC)'.t & ...
16 $scalars = setMandelstam([k1_a: 0, k2_a: 0, pPsi_a: '2*MC'...
17 $qScalars = 'q_a*pPsi^a = qp'.t & 'q_a*pEta^a = qe'.t & ...
19 $PaVe = PassarinoVeltman([1, 2], 'q_a', ['pPsi_a', 'pEta_a'])
20 $dSimplify = DiracSimplify[[Dimension: 'd', TraceOfOne: 4]]
21 $dTrace = DiracTrace[[Dimension: 'd', TraceOfOne: 4]]
      \bullet $proj are J/\psi & \eta_c projectors: v(p_1)\bar{u}(p_2) = \left(\frac{P}{2} - M\right) \notin \left(\frac{P}{2} + M\right)' $qScalars replaces contracƟons with loop momenta
     \bullet PassarinoVeltman returns a list of substitutions:
              q_{a} * q_{b} = (...) * pPsi_{b} = (...) * pE_{b} * pE_{b}. DiracSimplify and DiracTrace will do the corresponding algebra in d
        dimensions (d^2a_a = d) and following Tr[1] = 4println $dTrace >> 'Tr[G_a*G_b*G^a*G_c]'.t
```
*✄* -4\*(d-2)\*g\_{bc}

```
▶ Step 3: Basic setup in Redberry
```

```
13 $proj = 'v[pPsi2_a]*ubar[pPsi1_a] =
14 (G^a*pPsi_a/2-MC)*G_m*epsPsi^m*(G^b*pPsi_b/2+MC)'.t & ...
16 $scalars = setMandelstam([k1_a: 0, k2_a: 0, pPsi_a: '2*MC'...
17 $qScalars = 'q_a*pPsi^a = qp'.t & 'q_a*pEta^a = qe'.t & ...
19 $PaVe = PassarinoVeltman([1, 2], 'q_a', ['pPsi_a', 'pEta_a'])
20 $dSimplify = DiracSimplify[[Dimension: 'd', TraceOfOne: 4]]
21 $dTrace = DiracTrace[[Dimension: 'd', TraceOfOne: 4]]
      \bullet $proj are J/\psi & \eta_c projectors: v(p_1)\bar{u}(p_2) = \left(\frac{P}{2} - M\right) \notin \left(\frac{P}{2} + M\right)' $qScalars replaces contracƟons with loop momenta
     \bullet PassarinoVeltman returns a list of substitutions:
              q_{a} * q_{b} = (...) * pPsi_{b} = (...) * pE_{b}' DiracSimplify and DiracTrace will do the corresponding algebra in d
        dimensions (d^2a_a = d) and following Tr[1] = 4
```

```
println $dTrace >> 'Tr[G_a*G_b*G^a*G_c]'.t
```
*✄* -4\*(d-2)\*g\_{bc}

```
▶ Step 4: Main loop for NLO
```

```
22 $amps = __CallFeynArts__().t //import diagrams from FeynArts
23 $answNLO = 0.t
24 for($amp in $amps){
25 $amp <<= $proj
26 $num = Numerator >> $amp
27 $num <<= UnitaryTrace & UnitarySimplify
28 $num <<= $qScalars & $PaVe & ExpandAndEliminate & $qScalars
29 $num <<= $dSimplify & $dTrace & LeviCivitaSimplify
30 $num <<= 'd^n_n = d'.t
31 ...
32 $answNLO += Factor >> ($num / $den)
33 }
```
▶ So, for each diagram we

```
▶ Step 4: Main loop for NLO
```

```
22 $amps = __CallFeynArts__().t //import diagrams from FeynArts
23 \texttt{8answNLO} = 0.t24 for($amp in $amps){
25 . $amp <<= $proj. .
26 $num = Numerator >> $amp
27 $num <<= UnitaryTrace & UnitarySimplify
28 $num <<= $qScalars & $PaVe & ExpandAndEliminate & $qScalars
29 $num <<= $dSimplify & $dTrace & LeviCivitaSimplify
30 $num <<= 'd^n_n = d'.t
31 ...
32 $answNLO += Factor >> ($num / $den)
33 }
```
- ▶ So, for each diagram we
	- ' .project quarks onto final quarkonia with \$proj..

```
▶ Step 4: Main loop for NLO
```

```
22 $amps = __CallFeynArts__().t //import diagrams from FeynArts
23 \texttt{8answNLO} = 0.t24 for($amp in $amps){<br>25 $amp <<= $proj
25 $amp <<= $proj
26 $num = Numerator >> $amp
27 . $num <<= UnitaryTrace & UnitarySimplify. .
28 $num <<= $qScalars & $PaVe & ExpandAndEliminate & $qScalars
29 $num <<= $dSimplify & $dTrace & LeviCivitaSimplify
30 $num <<= 'd^n_n = d'.t
31 ...
32 $answNLO += Factor >> ($num / $den)
33 }
```
- ▶ So, for each diagram we
	- ' project quarks onto final quarkonia with \$proj
	- Perform SU(N) algebra

```
▶ Step 4: Main loop for NLO
```

```
22 $amps = __CallFeynArts__().t //import diagrams from FeynArts
23 \texttt{8answNLO} = 0.t24 for($amp in $amps){
25 $amp <<= $proj
26 $num = Numerator >> $amp
27 $num <<= UnitaryTrace & UnitarySimplify
28 $num <<= $qScalars & $PaVe & ExpandAndEliminate & $qScalars<br>29 <b>$num <<= $dSimplify & $dTrace & LeviCivitaSimplify
29 $num <<= $dSimplify & $dTrace & LeviCivitaSimplify
       \text{Sum} \leq \leq \text{Var} \cdot \text{d}^n = d'.t
31 ...
32 $answNLO += Factor >> ($num / $den)
33 }
```
- ▶ So, for each diagram we
	- ' project quarks onto final quarkonia with \$proj
	- Perform SU(N) algebra
	- . Replace contractions of loop momenta with gammas with \$PaVe

```
▶ Step 4: Main loop for NLO
```

```
22 $amps = __CallFeynArts__().t //import diagrams from FeynArts
23 \texttt{8answNLO} = 0.t24 for($amp in $amps){
25 \text{\$amp}<<=\text{\$proj}<br>26 \text{\$num} = \text{Numerat}\text{Sum} = \text{Numerator} > \text{Samp}27 $num <<= UnitaryTrace & UnitarySimplify
28 $num <<= $qScalars & $PaVe & ExpandAndEliminate & $qScalars
29 $num <<= $dSimplify & $dTrace & LeviCivitaSimplify 30 $num <<= d^n n_n = d^n t.
       $num \leq~ 'd^n n_n = d'.t31 ...
32 $answNLO += Factor >> ($num / $den)
33 }
```
- ▶ So, for each diagram we
	- ' project quarks onto final quarkonia with \$proj
	- Perform SU(N) algebra
	- Replace contractions of loop momenta with gammas with \$PaVe
	- . Perform d-dimensional Dirac algebra; again the rest dimension controled by just  $d^n_n = d$

```
▶ Step 4: Main loop for NLO
```

```
22 $amps = __CallFeynArts__().t //import diagrams from FeynArts
23 \texttt{8answNLO} = 0.t24 for($amp in $amps){
25 \text{\$amp}<<=\text{\$proj}<br>26 \text{\$num} = \text{Numerat}26 $num = Numerator >> $amp
27 $num <<= UnitaryTrace & UnitarySimplify
28 $num <<= $qScalars & $PaVe & ExpandAndEliminate & $qScalars
29 $num <<= $dSimplify & $dTrace & LeviCivitaSimplify
30 $num <<= 'd^n_n = d'.t
31 ...
32 $answNLO += Factor >> ($num / $den)
33 }
```
- ▶ So, for each diagram we
	- ' project quarks onto final quarkonia with \$proj
	- Perform SU(N) algebra
	- Replace contractions of loop momenta with gammas with \$PaVe
	- ' Perform d-dimensional Dirac algebra; again the rest dimension controled by just  $d^n_n = d$

- ▶ Step 5: Reduction to master integrals
- ▶ For now we have the answNLO in the form

 $(\dots)*e_{\text{-}}\{\texttt{abcd}\}*\texttt{pPsi}\hat{\ }$ 

- ▶ Step 5: Reduction to master integrals
- ▶ For now we have the answNLO in the form

 $(\ldots)*e_{\text{-}}\{\mathtt{abcd}\}*\mathtt{pPsi}\hat{\phantom{\cdot}}\mathtt{b}*\mathtt{pEt}\hat{\phantom{\cdot}}\mathtt{c}*\mathtt{epsPsi}+\;(\texttt{scalar})\;\ast\;(\texttt{tensor})\;\ast\;\ldots$ 

• all similar tensor terms are collected automatically

- ▶ **Step 5**: Reduction to master integrals
- ▶ For now we have the answNLO in the form

 $( \dots ) *e_{\text{[abcd]} * pPsi}$ r i b\*pEta^c\*epsPsi^d + (scalar) \* (tensor) + ...

- $\bullet$  all similar tensor terms are collected automatically
- each scalar prefactor is a sum of loop integrals that should be reduced
- ▶ **Step 5**: Reduction to master integrals
- ▶ For now we have the answNLO in the form
	- $(...)*e_{abcd}*pPsi*pi^b*pEta^c*epsPsi+d (scalar) * (tensor) ...$
	- all similar tensor terms are collected automatically
	- ' each scalar prefactor is a sum of loop integrals that should be reduced
- $\blacktriangleright$  Do the reduction with external routine

```
34 for($amp in $answNLO){<br>35 $int = $amp.indexle
```

```
35 $int = $amp.indexlessSubProduct.toString(WolframMathematica)
```

```
__ReduceWithFIRE__($int)
```

```
37 }
```
- ' I've used Mathematica FIRE *[V. A. Smirnov, JHEP0810:107,2008]* for the reduction to masters (with some additional code for e.g. partial fractioning)
- For this simple process, I've substituted values for masters by hand

```
38 $answTree = ...
39 $conj = InvertIndices & Conjugate & ...
40 $M2 = ($conj >> $answNLO) * $answTree
41 M2 \neq ($conj >> $answTree) * $answNLO
42 $M2 <<= ExpandAndEliminate
43 $M2 <<= 'epsPsi_a*epsPsi_b = -g_ab + pPsi_a*pPsi_b/(4*MC**2)'.t
44 ...
45 $M2 <<= ExpandAndEliminate & $scalars & ...
```
▶ Step 6: Final step – square matrix element

```
38 \text{3} \cdot \text{3}39 $conj = InvertIndices & Conjugate & ...
40 $M2 = ($conj >> $answNLO) * $answTree
41 $M2 += ($conj >> $answTree) * $answNLO
42 $M2 <<= ExpandAndEliminate
43 $M2 <<= 'epsPsi_a*epsPsi_b = -g_ab + pPsi_a*pPsi_b/(4*MC**2)'.t
44 ...
45 $M2 <<= ExpandAndEliminate & $scalars & ...
```
• Tree level can be calculated in the absolutely same way

```
38 $answTree = ...
39 . $conj = InvertIndices & Conjugate & .... .
40 M2 = ($conj >> $answNLO) * $answTree
41 M2 \leftarrow (\text{\$conj} \gt\text{\$answTree}) * \text{\$answNLO}42 $M2 <<= ExpandAndEliminate
43 $M2 <<= 'epsPsi_a*epsPsi_b = -g_ab + pPsi_a*pPsi_b/(4*MC**2)'.t
44 ...
45 $M2 <<= ExpandAndEliminate & $scalars & ...
```
- Tree level can be calculated in the absolutely same way
- Conjugate (invert indices of external particles, revert matrices, replace spinors etc.)

```
38 $answTree = ...
39 $conj = InvertIndices & Conjugate & ...
40 M2 = ($conj >> $answNLO) * $answTree
41 M2 \leftarrow (\text{\$conj} \rightarrow \text{\$answTree}) * \text{\$answNLO}42 $M2 <<= ExpandAndEliminate
43 . $M2 <<= 'epsPsi_a*epsPsi_b = -g_ab + pPsi_a*pPsi_b/(4*MC**2)'.t. .
44 ...
45 $M2 <<= ExpandAndEliminate & $scalars & ...
```
- Tree level can be calculated in the absolutely same way
- Conjugate (invert indices of external particles, revert matrices, replace spinors etc.)
- Substitute polarization sums, e.g. for  $J/\psi$ :

$$
\sum \epsilon_{\mu} \epsilon_{\nu} = -g_{\mu\nu} + P_{\mu} P_{\nu} / (4M_c)^2
$$

▶ Step 6: Final step – square matrix element

```
38 $answTree = ...
39 $conj = InvertIndices & Conjugate & ...
40 M2 = ($conj >> $answNLO) * $answTree
41 $M2 += ($conj >> $answTree) * $answNLO
42 $M2 <<= ExpandAndEliminate
43 $M2 <<= 'epsPsi_a*epsPsi_b = -g_ab + pPsi_a*pPsi_b/(4*MC**2)'.t
44 ...
45 . $M2 <<= ExpandAndEliminate & $scalars & .... .
```
- Tree level can be calculated in the absolutely same way
- Conjugate (invert indices of external particles, revert matrices, replace spinors etc.)
- Substitute polarization sums, e.g. for  $J/\psi$ :

$$
\sum \epsilon_{\mu} \epsilon_{\nu} = -g_{\mu\nu} + P_{\mu} P_{\nu} / (4M_c)^2
$$

• Perform final simplifications

```
38 $answTree = ...
39 $conj = InvertIndices & Conjugate & ...
40 $M2 = ($conj >> $answNLO) * $answTree
41 $M2 += ($conj >> $answTree) * $answNLO
42 $M2 <<= ExpandAndEliminate
43 $M2 <<= 'epsPsi_a*epsPsi_b = -g_ab + pPsi_a*pPsi_b/(4*MC**2)'.t
44 ...
45 $M2 <<= ExpandAndEliminate & $scalars & ...
```
- Tree level can be calculated in the absolutely same way
- Conjugate (invert indices of external particles, revert matrices, replace spinors etc.)
- Substitute polarization sums, e.g. for  $J/\psi$ :

$$
\sum \epsilon_{\mu} \epsilon_{\nu} = -g_{\mu\nu} + P_{\mu} P_{\nu} / (4M_c)^2
$$

- Perform final simplifications
- ▶ Export scalar squared and reduced M2 to e.g. Mathematica or other external program

 $\checkmark$  All in all about 50 lines of code for the  $e^+e^-\to J/\psi+\eta\,c$  in NLO within less than 10 minutes of running time

 $\checkmark$  No problem to consider more sophisticated processes: more external particles, spinors in the final state, tensor and higher spin particles

.

# **Conclusions**

#### *Done:*

- $\sqrt{\phantom{a}}$  The natural and universal way in which Redberry handles all indexed objects provides powerful CA tools for high-level HEP needs
- $\sqrt{ }$  Internal engine based on graph-theoretical approach shows a really good performance
- $\sqrt{\phantom{a}}$  The performance of algebra and simplifications with tensors is unmatched

#### *Nearest plans:*

- ► More tools for NLO (another schemes for  $\gamma_5$ , universal helicity method etc.)
- $\blacktriangleright$  More tools for geneal relativity
- ▶ More tools for supersymmetry (better anticommuting tensors etc.)
- ▶ Some performance moments can be further improved

### http://redberry.cc

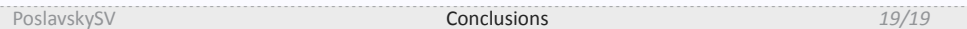

# Thank you for your attention!

# **Backup slides**

# Issues with  $\gamma_5$

For the  $\gamma_5$  in the dimensional regularization I use Chiholm-Kahane identity in *d*-dimensions:

$$
\gamma_{\alpha}\gamma_{\beta}\gamma_{\gamma} = g_{\alpha\beta}\gamma_{\gamma} - g_{\alpha\gamma}\gamma_{\beta} + g_{\beta\gamma}\gamma_{\alpha} - i\epsilon_{\alpha\beta\gamma\delta}\gamma_{5}\gamma^{\delta}
$$

and thus

$$
\gamma_5 \gamma^{\delta} = \frac{-i \epsilon^{\alpha \beta \gamma \delta} \gamma_{\alpha} \gamma_{\beta} \gamma_{\gamma}}{(D-3)(D-2)(D-1)}
$$

what is called Larin-Gorishny-Akyeampong-Delburgo scheme

- ▶ At the moment this is the only possible scheme in Redberry
- ▶ In Redberry:

```
1 setAntiSymmetric 'e_abcd'
2 defineMatrices 'G_a', 'G5', Matrix1.matrix
```

```
4 dTrace = DiracTrace[[Dimension: 'd', TraceOfOne: 4]]
5 \quad \texttt{expr = 'Tr[G^e*G^f*G^g*G_a*G_b*G_c*G_d*G_d*G_e*G_d*G_e*G_f*G_g*G5]'.t}
```

```
6 println dTrace >> expr
```

```
✄ -96*I*(d**2-14*d+36)*e_{bdca}/(d-3)/(d-2)/(d-1)
```
# Interacting with Mathematica

- § Mathematica provides a really good Java interface
- ▶ It can be used to do simplifications on scalar parts of expressions

```
1 mKernel = MathLinkFactory.createKernelLink(...)
2 mKernel.discardAnswer()
3 mFunc = { func, expr ->
4 mKernel.evaluateToInputForm(
 5 func + '[' + expr.toString(WolframMathematica) + ']', 0).
 6 replace('^', '**').t
7 }
8 mFactor = {expr -> mFunc('Factor', expr) }
9 $factor = Factor[[FactorizationEngine: mFactor]]
10 println $factor >> '(a**2-2*a*b+b**2)*g_mn + (a**2-a*c)*t_mn'.t
     ✄ (a-b)**2*g_mn + a*(a-c)*t_mn
13 mSimplify = {expr -> mFunc('Simplify', expr) }
14 $simplify = Factor[[FactorizationEngine: mSimplify]]
15 println $simplify >> '(a**2-2*a*b+b**2)*g_mn + (a**2-a*c)*t_mn'.t
      ✄ (a-b)**2*g_mn + a*(a-c)*t_mn
```
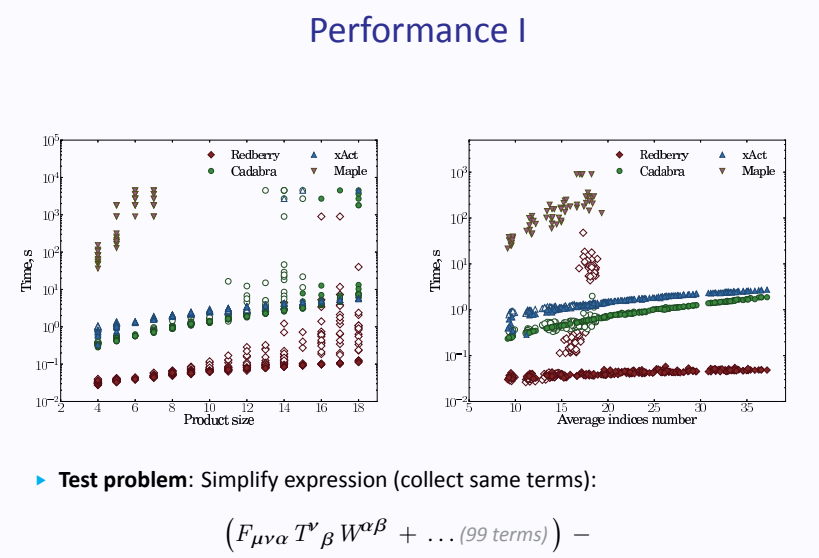

$$
\left(T^{\alpha}{}_{\rho}W^{\rho}F_{\mu\alpha\nu}+\ldots\text{ (99 terms)}\right)=0
$$

 $Backup$   $24/19$ 

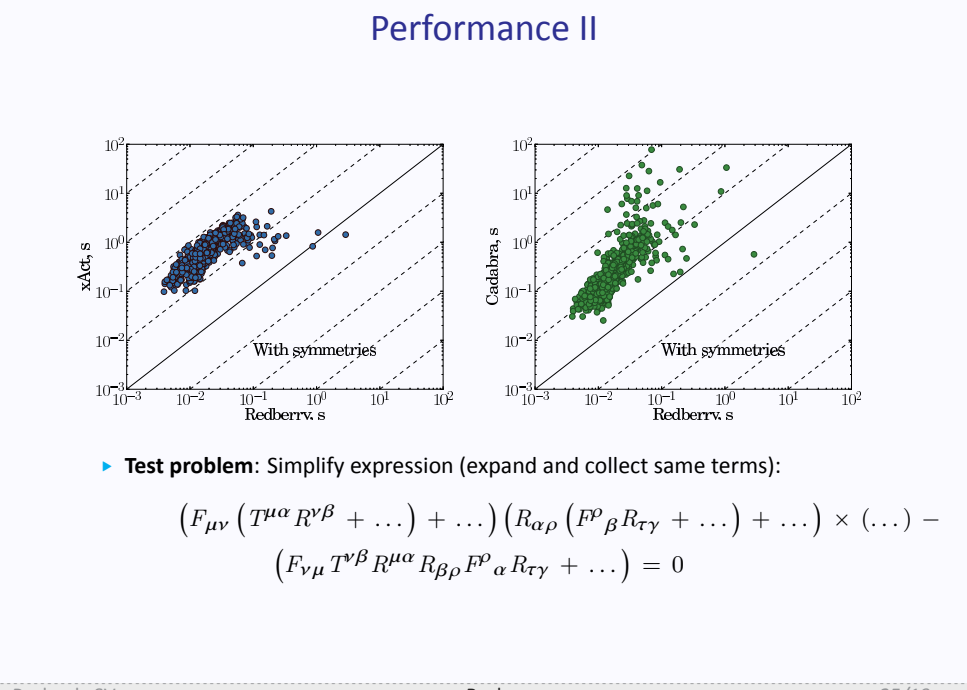

# Technical details

- ▶ Redberry is written in Java; the user interface is Groovy
- ▶ 150k lines of code with thousands of unit tests
- ▶ Runs on all platforms: Windows, Linux, OS X
- ▶ Free and open-source